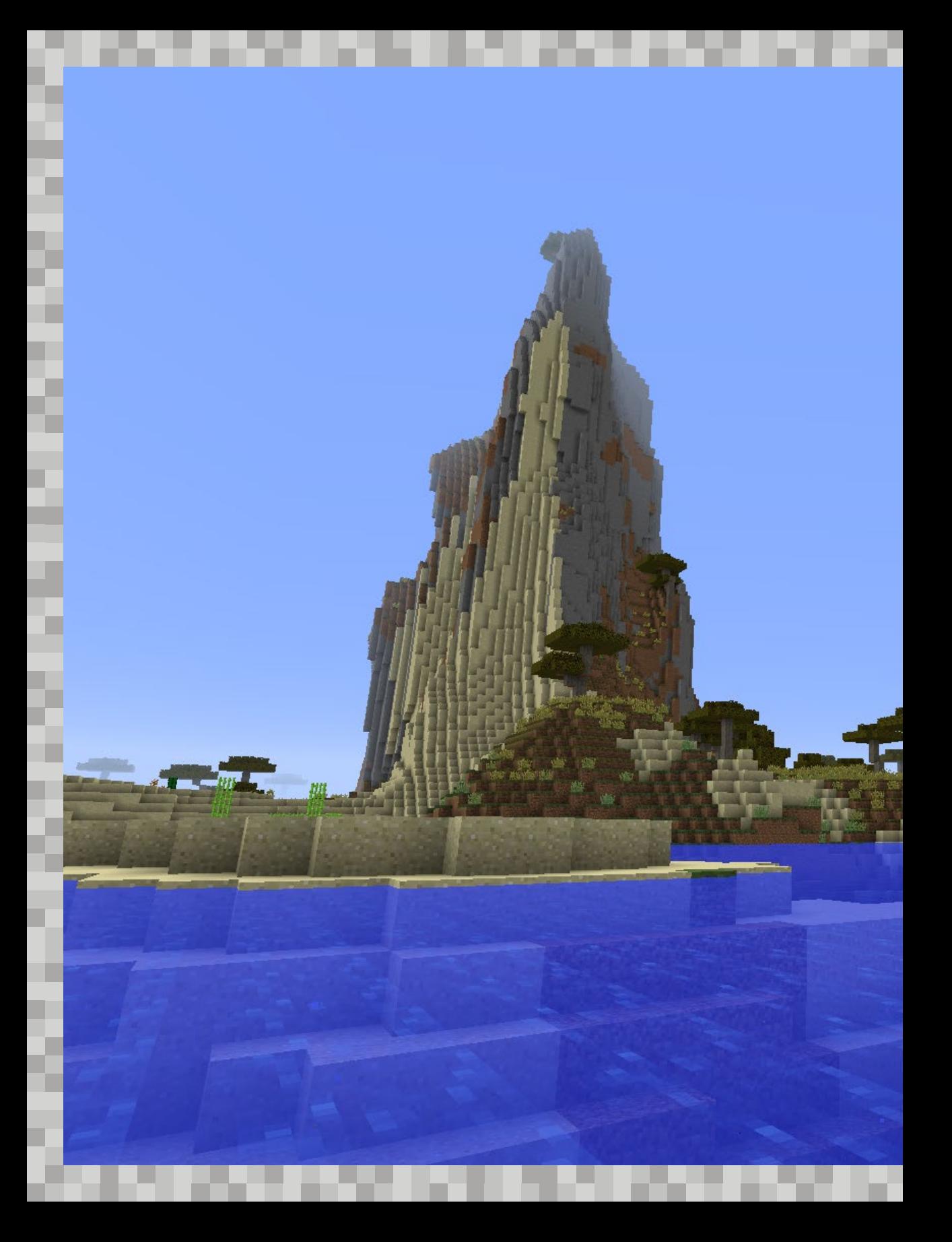

# START – SO BEGINNST DU, MIT EINEM MODPACK ZU SPIELEN KAPITEL 4

Du stehst in einer neuen Minecraft-Welt voller Modifikationen, und du hast absolut keinen Plan, was du zuerst machen sollst? Kein Problem. Wir helfen dir jetzt Schritt für Schritt, damit du der Mod-Meister wirst. Los geht's.

### ERST MAL ALLES WIE IMMER

Gleich etwas Wichtiges vorweg: In den meisten Modpacks gibt es eine ganze Menge neuer Items und Blöcke und dementsprechend auch sehr viele neue Rezepte, um sie zu verarbeiten oder herzustellen. Die Vanilla-Minecraft-Rezepte kannst du dir wahrscheinlich noch auswendig merken, aber mit Mods wird das quasi unmöglich, es sind einfach zu viele. Daher beinhalten eigentlich alle Modpacks (oder zumindest alle, die wir kennen) die Mod *JEI* (Just Enough Items). Sie zeigt dir an, wie Items hergestellt werden, quasi ein riesiges Rezeptbuch, um den Überblick zu behalten. Über die Suche findest du den gewünschten Block, mit der Taste  $\lceil \mathsf{R} \rceil$  kannst du dir das Rezept anzeigen lassen. Da wir dir hier unmöglich alle wichtigen Rezepte zeigen können, solltest du also immer mal wieder einen Blick in dieses Rezeptbuch werfen. Sicher findest du dort auch noch andere interessante Items, die wir hier nicht vorgestellt haben.

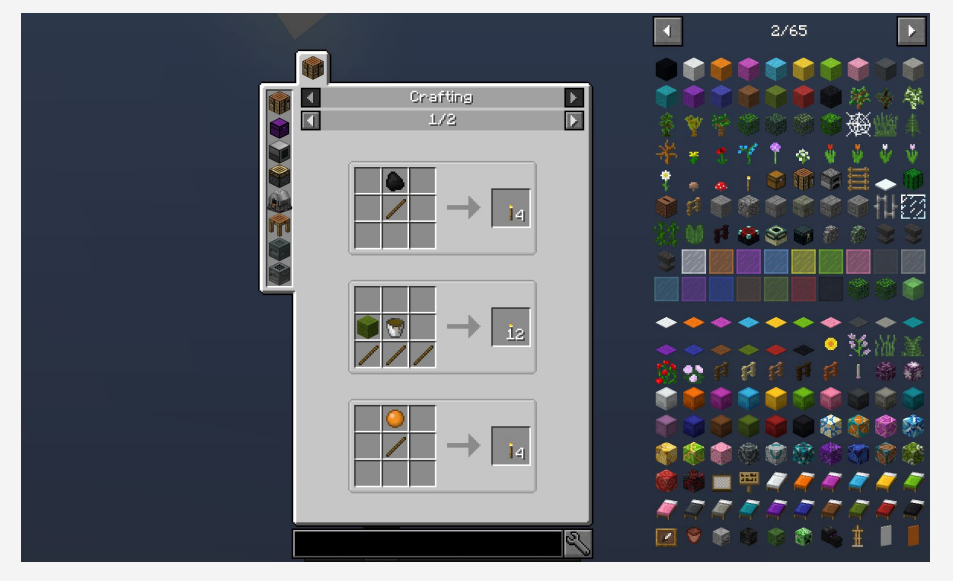

**Ein mächtiges Tool, die Mod JEI. Rechts siehst du die Liste mit allen Items, durch die du bequem blättern kannst.**

Mehr zu JEI findest du im Abschnitt »JEI, der Rezepte-Guru« ab Seite 74. Ob du Vanilla spielst oder mit Mods, der Anfang ist immer gleich: Du startest in einer zufällig generierten Welt, an einem zufällig generierten Ort. Der kann sich aber, je nach Modifikation, stark vom normalen Minecraft unterscheiden. Bestes Beispiel hierfür ist die Mod *Biomes O' Plenty*, die viele neue Gebiete hinzufügt. Hier kann es dir gut passieren, dass du in den Alpen oder in einem Kirschbaumwald startest. Auch in unserem Modpack zum Buch findest du z. B. eine fliegende Schleiminsel und andere neue Gegenden.

#### WorldGen

Viele Modifikationen fügen dem Spiel neue Erze, Pflanzen oder sogar ganze Biome, also Landschaften oder besser Ökosysteme, hinzu. Wenn das geschieht, dann beeinflusst die Modifikation natürlich die *WorldGen*, das heißt die Weltengenerierung. Andere Modifikationen beinhalten aber nur neue Gegenstände und Funktionen, hier wird die WorldGen natürlich nicht beeinflusst. Die wohl größte und zugleich bekannteste Modifikation ist Biomes O' Plenty mit unzähligen neuen Biomen wie einem Bambuswald, Lavendelfeldern, tropischen Inseln und vielem mehr.

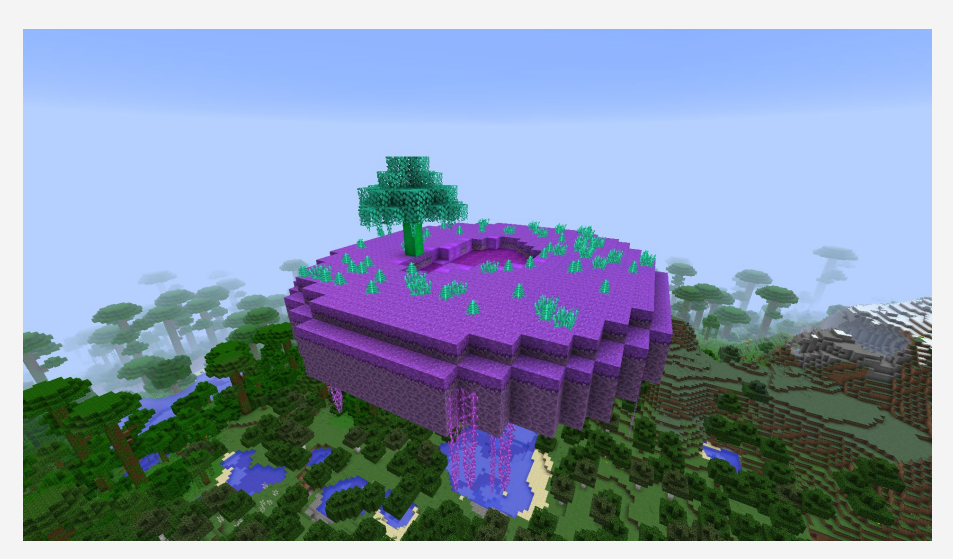

**Slime Island der Mod Tinkers' Construct**

#### Versuch macht kluch – Probier es selbst aus!

Starte am besten selbst das Modpack *Minecraft School – Modbeginner to Modmaster* und arbeite die folgenden Schritte mit. Unser extra für dieses Buch erstelltes Modpack beinhaltet alle hier beschriebenen Modifikationen und leitet dich Schritt für Schritt durch die Welt.

Zu Beginn eines jeden neuen Minecraft-Abenteuers steht wie immer die Beschaffung der Basisausrüstung im Vordergrund. Starte also, wenn möglich, wie sonst auch: Fange damit an, mit deiner Hand ein wenig Holz abzubauen, »crafte«, also baue, daraus eine Werkbank und dann eine Spitzhacke aus Holz, mit der du mindestens 17 Bruchsteine abbauen kannst. Denn 17 Steine reichen gerade aus, um dir ein komplettes Toolset aus Steinen herzustellen:

- Schwert (2 Steine)
- Spitzhacke (3 Steine)
- Schaufel (1 Stein)
- Axt (3 Steine)
- Ofen (8 Steine)

#### Der Start kann auch schwerer sein!

In einigen Expert-Modpacks sind die normalen Minecraft-Tools deaktiviert, sodass du dir direkt welche aus der Mod Tinkers' Construct herstellen musst. Aber keine Angst: Unser Modpack ist eines für Einsteiger, daher kannst du ganz »normal« anfangen.

Der Ofen hilft dir dabei, deine erste Nahrung zuzubereiten. Die kannst du dir mit dem Schwert immer von den Tieren, die in deiner Nähe herumwandern, »holen«, indem du sie jagst und schlachtest. Alternativ kannst du auch Weizen anbauen (Samen erhältst du, indem du Grasbüschel erntest), aber das dauert ein wenig länger. In diesem Fall benötigst du zum Vorbereiten der Felder noch eine ∕ Harke, die weitere zwei Bruchsteine und zwei Stöcke kostet. Hast du deine Basisausrüstung, ein bisschen Essen, Fackeln und ein paar Blöcke Stein und Holz zusammen, kannst du loswandern und eine geeignete Höhle suchen oder anfangen, eine Mine zu graben. Diese wird dir dann deine ersten

Mod-Materialien bescheren:

**If Iron Ore (Eisenerz)** Copper Ore (Kupfererz) Tin Ore (Zinnerz) Gold Ore (Golderz) Silver Ore (Silbererz) usw. **Verschiedene Mod-Erze wie Kupfer, Draconium,** 

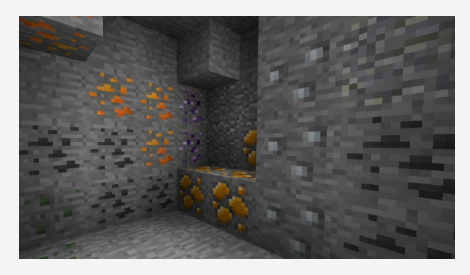

**Amber und Silber.**

## BAUPLATZ OPTIMAL PLANEN

Auf der Suche nach einer Höhle kannst du gleichzeitig nach einem geeigneten Bauplatz für deine Basis Ausschau halten. Willst du ein großes Haus bauen, dann suche dir am besten eine ebene Fläche. Willst du lieber in den Bergen oder der Wüste leben? Auch kein Problem. Hier sind deiner Fantasie, wie immer, keine Grenzen gesetzt. Ideal ist ein Bauplatz in der Nähe der Grenze zwischen zwei Biomen, weil du dort leicht an viele verschiedene Arten von Blöcken herankommst.

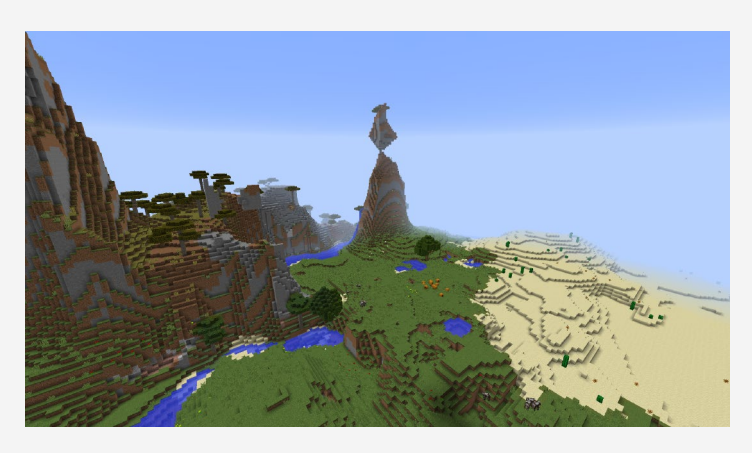

**Finde deinen Bauplatz.**

Wenn du Glück hast, findest du unterwegs vielleicht sogar ein Dorf, in dem meistens eine kleine Smeltery (Schmelzerei) steht. Hier heißt es: Schnell einpacken! Auch Nahrung kann man in Dörfern gut »mitgehen« lassen, aber lass am besten noch etwas für die Dorfbewohner zurück.

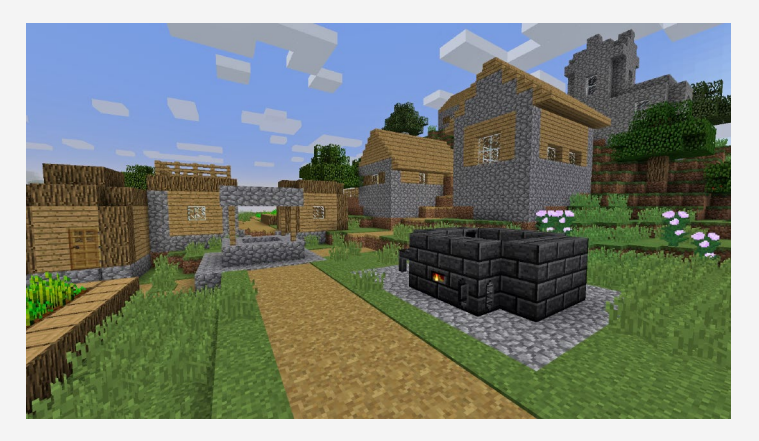

**Dorf mit Tinkers' Construct Smeltery**

Markiere das Dorf am besten auf deiner Minimap. Vielleicht willst du ja später noch mit den Bewohnern handeln. Gerade am Anfang ist das eine gute Möglichkeit, um an Smaragde zu kommen. Wie du einen Wegpunkt oder *Waypoint* in deiner Minimap setzt, erfährst du im Kasten rechts.

Aber zurück zum Bauplatz. Er sollte am besten groß genug sein, um alle möglichen Maschinen gut unterzubringen. Breite dich ruhig aus und baue nicht zu sehr in die Höhe. Zu Beginn reicht erst einmal ein kleines Haus aus Cobblestones mit ein paar Truhen, einem Crafting Table und einem Bett.

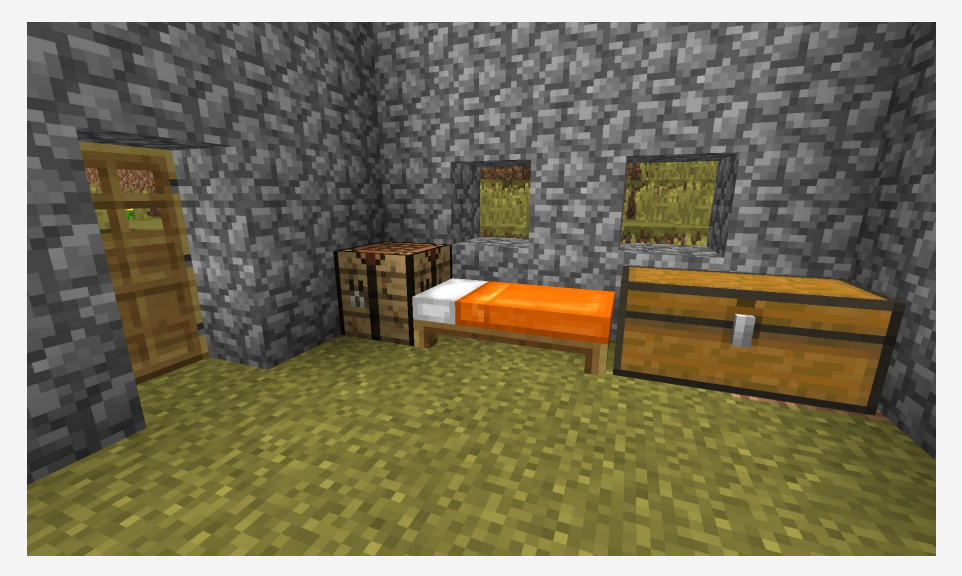

**Haus aus Bruchstein mit Werkbank, Bett und einer Truhe. Klein, aber fein und vor allem ein sicherer Ort für die Nacht.**

#### Warum lieber in die Breite, statt in die Höhe bauen?

Gerade wenn du mit Modifikationen arbeitest, solltest du im Hinterkopf behalten, dass viele Maschinen auf einem Fleck den Server bzw. dein Spiel stark beeinflussen können, vor allem was Schnelligkeit und Leistung, eben die Performance, angeht. Deswegen solltest du groß angelegte Anlagen vielleicht ein paar Blöcke entfernt von deiner Hauptbasis anlegen.

#### Wegpunkt in der Minimap anlegen

Um einen Wegpunkt anzulegen, öffnest du mit der Taste  $\Box$  die Minimap und klickst dann im unteren Bereich auf **New**. Benenne deinen Wegpunkt und weise ihm eine Farbe zu. Wenn du zufrieden bist, musst du nur noch den **Save**-Button betätigen, und schon hast du deinen ersten Wegpunkt oder, wie es im Englischen heißt, *Waypoint* erstellt. Kleiner Tipp: Verschiedene Farben helfen dir, verschiedene Arten von Waypoints auseinanderzuhalten: z. B. Orange für Dörfer, Gelb für Wüstentempel, Grün für Sumpfhütten … Je konsequenter du deine Farbcodes verwendest, desto einfacher findest du dich später auf der Map zurecht.

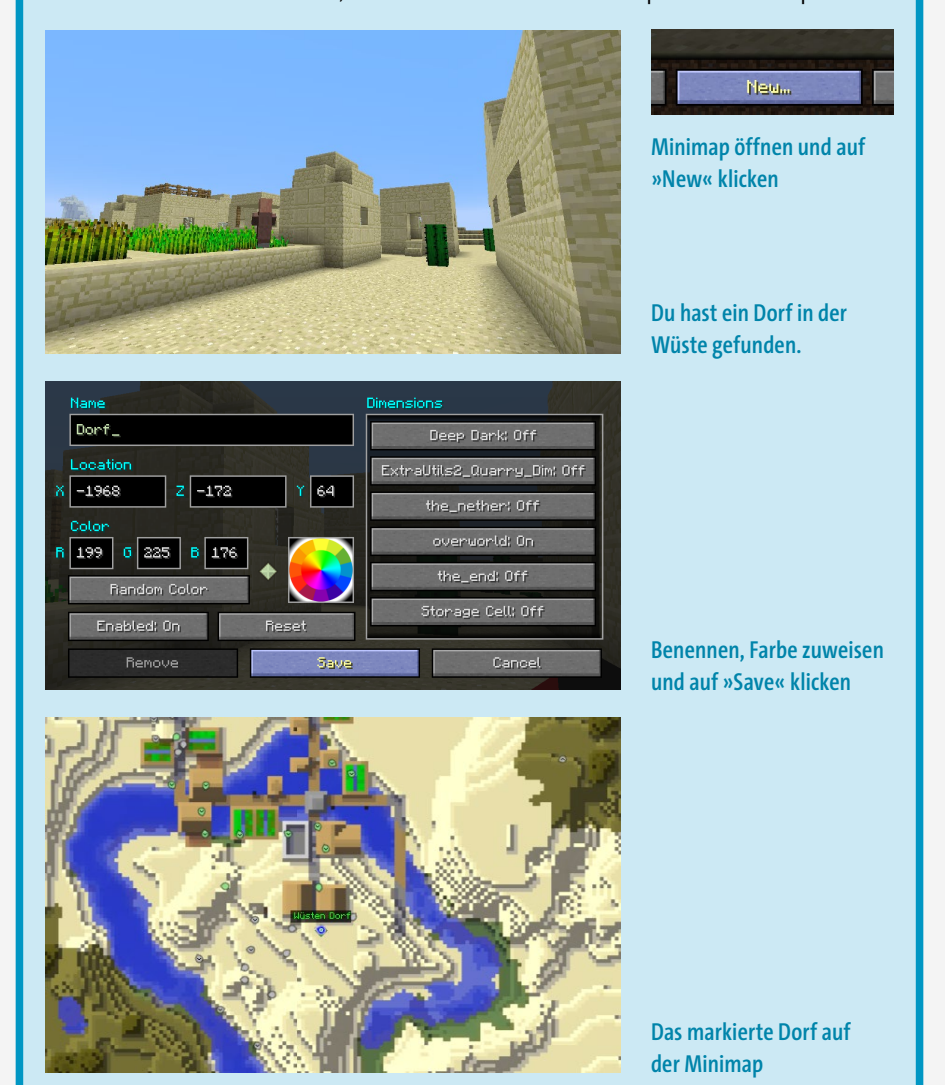

### ERZVERDOPPLUNG UND ENERGIE

Die Basis steht, nun wird es interessant. Im Idealfall hast du einen kleinen Haufen Erze, Redstone, Kohle und vielleicht sogar schon einige Diamanten auf deiner Reise gefunden. Damit du die gefundenen Rohstoffe möglichst effizient verarbeiten kannst, sollte dein erstes Ziel eine Erzverdopplungsanlage sein. Das ist mit diversen Modifikationen möglich, z. B. *Tinkers' Construct*, *Thermal Expansion* oder *EnderIO*. Diese Modifikationen finden sich in sehr vielen Modpacks, unter anderem auch im Modpack zum Buch (wie praktisch!). Folgende Materialien benötigst du:

 $\blacksquare$  1 × Pulverizer

1 × Redstone Furnace

 $\blacksquare$  1 × Stirling Generator

 $2 \times$  Truhe  $\blacksquare$  1 × Hopper

Die Rezepte für diese Items findest du in der Mod JEI. Öffne dein Inventar und schau dir das Menü rechts an. Dort kannst du einfach eine Maschine suchen und dir das Rezept anzeigen lassen. Das JEI beschreiben wir noch mal ganz ausführlich in Kapitel 5, »Nützliche kleine Helfer«.

#### Achtung, Hochspannung! Energie (RF und mehr)

Eine der größten Neuerungen, die Technik-Modpacks mitbringen, ist Energie, also quasi Strom. Die Energie kann erzeugt, gespeichert und von Maschinen verbraucht werden. Sie kommt in verschiedenen Einheiten daher, die bekannteste und meistgenutzte ist *RF* (Redstone Flux). Um den Energieverbrauch zu messen, gibt es noch die Einheit RF/t, das steht im Prinzip für »Energieeinheit pro *Tick*« (die Zeiteinheit in Minecraft, 1/20 einer Sekunde). Grundsätzlich wird Energie über verschiedene Mod-Kabel übertragen. Mehr dazu erfährst du später in den entsprechenden Kapiteln. Wichtig zu merken: Energie wie RF ist kein Redstone und hat auch nichts damit zu tun. Neben RF gibt es noch weitere Einheiten, da sich die Modding Community leider nicht richtig einig wird. Einige Beispiele:

- █ FE (*Forge Energy*): Diese wird von Forge direkt bereitgestellt.
- █ μI (*microInfinity*): Benutzt EnderIO (siehe Kapitel 7).
- EU (*Energy Unit*): Ist hauptsächlich in *IndustrialCraft 2* zu finden.
- █ IF (*Industrial Flux*): Kommt von der Mod *Immersive Engineering*.
- █ *Tesla*: Ist eine Mod und gleichzeitig eine Energieeinheit, die als neuer Standard dienen soll, zumindest laut Entwickler. Ob das letztendlich auch funktionieren wird, bleibt abzuwarten.
- 46 Kapitel 4: Start so beginnst du, mit einem Modpack zu spielen

Und so funktioniert es: Baue die Maschine auf, wie unten gezeigt. Im Anschluss musst du noch die Ein- und Ausgänge konfigurieren. Gehe dazu in die Maschine und klicke das Zahnrad an. Im Fenster kannst du die Ein- und Ausgänge des Pulverizers 1 und des Redstone Furnace 2 wie auf dem Bild konfigurieren. Wenn du jetzt in die oberste Truhe z. B. einen Block Eisenerz legst, wandert das Erz in den Pulverizer, wird dort zu zwei Einheiten Pulverized Iron und dann an den Redstone Furnace weitergeleitet. Dort wird dann jedes Pulverized Ore zu einem Eisenbarren verarbeitet, die wiederum in der zweiten Truhe landen. Vergiss dabei nicht, Kohle in den Stirling Generator zu legen. Wenn du genug Eisen hast, kannst du dir daraus ein komplettes Iron Equip bauen (also Rüstung und alle Werkzeuge aus Eisen). Das geht natürlich auch ohne Erzverdopplung, macht aber nur halb so viel Spaß, und der Verdoppler wird dir später noch viele Dienste erweisen. Mehr zu den Maschinen und Thermal Expansion erfährst du in Kapitel 8, »Thermal Expansion – wahnsinnig schnelle Produktion«.

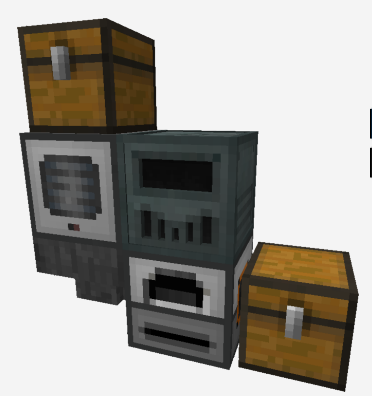

**Aufbau der Erzverdopplungsanlage**

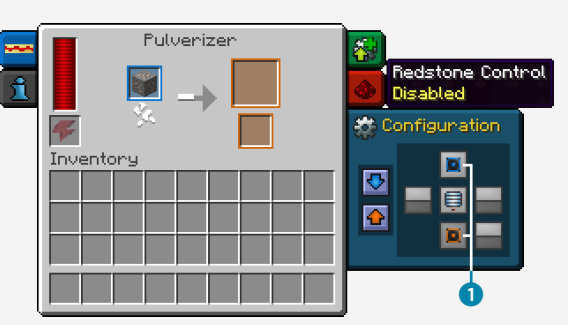

**Pulverizer-Einstellungen**

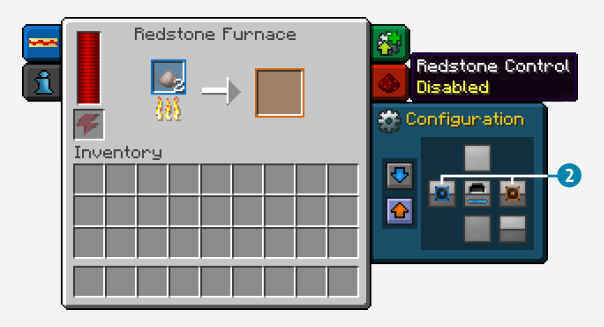

**Redstone-Furnace-Einstellungen**

#### So laufen deine Maschinen immer – Chunks laden

Eine sehr wichtige Mechanik beim Spielen von Modpacks ist das Laden der Chunks. Ein Chunk stellt einen Bereich von 16 × 16 × 256 Blöcken dar. Die komplette Minecraft-Welt wird in solche Chunks unterteilt und generiert. Du kannst dir die Chunks mit  $\sqrt{F3} + \sqrt{G}$  anzeigen lassen. Normalerweise werden Chunks nur geladen, wenn du dich in ihnen oder zumindest in der Nähe davon befindest. Mit einem Chunk Loader wie den *Chunk Loading Ward* aus *Extra Utilities 2* kannst du das umgehen. Damit laufen beispielsweise deine Maschinen weiter, auch wenn du nicht in der Nähe bist. Den Chunk Loader stellst du einfach in deine Basis oder zu deinen Maschinen, und sie arbeiten weiter, auch wenn du dich nicht in der Nähe befindest. Das ist superhilfreich, wenn du automatische Farmen oder Verarbeitungen hast. Wir laden eigentlich immer zumindest die Chunks unserer Basis, damit dort alles weiterläuft.

# NAHRUNGSVERSORGUNG SICHERN

Mit den gerade gesammelten Rohstoffen kannst du dich jetzt um deine Nahrungsversorgung kümmern. Nichts nervt in Minecraft mehr als das ewige Verlangen nach Essen, oder? Manche Modpacks enthalten Modifikationen, die das Essensangebot reichlich erweitern. Das ist auf der einen Seite natürlich schön, aber auf der anderen Seite erschwert es unter Umständen deine Nahrungsversorgung, da du dich plötzlich ausgewogen ernähren musst und nicht den ganzen Tag nur Kekse essen kannst. Diese Modifikation haben wir nicht in unser Modpack aufgenommen, die Sorge um ausgewogene Ernährung reicht uns schon im echten Leben. Bleiben wir also vorerst beim Grundnahrungsmittel Brot, das bekanntlich aus Weizen hergestellt wird.

Es gibt eine sehr einfache, aber effektive Möglichkeit, um an ausreichend Weizen zu kommen. Die Hauptrolle spielt hier die *Watering Can* (Gießkanne) von Extra Utilities 2.

Folgende Materialien werden benötigt:

 $\bigcirc$  1 × Watering Can

 $\geq 1 \times$  Harke

- Wasser
- Samen

48 Kapitel 4: Start – so beginnst du, mit einem Modpack zu spielen

#### Dünger gegen den Hunger: Das Pflanzenwachstum beschleunigen

In Minecraft gibt es verschiedene Möglichkeiten, das Wachstum von z. B. Pflanzen aktiv zu beschleunigen. Die erste ist das altbekannte Knochenmehl. Du kannst es mit einem einfachen Klick auf die Pflanze anwenden und sie so zum Wachsen bringen. Die zweite Möglichkeit ist, den Tick lokal zu beschleunigen und der Pflanze somit vorzugaukeln, es sei schon viel mehr Zeit vergangen. Diesen Trick nutzt z. B. die Watering Can von Extra Utilities 2. Und so funktioniert's:

Minecraft ist ein Tick-basiertes Spiel (Tick = Zeiteinheit). Ein Game-Tick in Minecraft erfolgt alle 1/20 (= 0,05) Sekunden, also alle 50 Millisekunden. Items wie die Watering Can von Extra Utilities beschleunigen die Tick-Rate in einem 3 × 3-Feld, wodurch die Pflanzen öfter upgedatet werden und dadurch eine höhere Chance haben, zu wachsen.

Lege dir ein normales Feld an und streue die Samen aus, die du zur Verfügung hast. Um die Watering Can zu nutzen, musst du sie natürlich erst mit Wasser füllen. Klicke dazu mit der Watering Can in der Hand per Rechtsklick auf eine Wasserquelle und warte, bis sich der Balken gefüllt hat. Mit genügend Wasser kannst du jetzt deine Seeds gießen, indem du einmal mit rechts daraufklickst. Deine Pflanzen wachsen schneller, und du bekommst für sehr wenige Rohstoffe (die Watering Can ist wirklich günstig herzustellen) schnell eine Menge Essen zusammen. Die Kanne gießt so lange nach, bis du sie mit einem Rechtsklick deaktivierst oder bis ihr Wasservorrat erschöpft ist.

# BESSERE WERKZEUGE FÜR BESSERE WERKSTOFFE

So, der erste Hunger ist gestillt und die Vorratskiste voll, zurück zu den wichtigen Dingen des Lebens: den Werkzeugen.

Die Mod Tinkers' Construct, die in vielen Modpacks (unter anderem in unserem) enthalten ist, hat eine Menge davon. Sie sind relativ einfach zu bauen und gehören quasi zur Standard-Modpack-Ausrüstung. Natürlich gibt es je nach Modpack noch bessere Werkzeuge, aber meistens ist es sehr schwer, an sie heranzukommen.

Für den Start brauchst du zuerst eine Smeltery von Tinkers' Construct. Mit Glück konntest du schon eine aus einem Dorf mitnehmen, ansonsten benötigst du viel Ton, Sand und Kies. Diese craftest du zu Grout (eine Art Mörtelblock) und brennst sie anschließend zu Seared Bricks (Backsteinen). Damit kannst du dir dann alle notwendigen

Blöcke für die Smeltery craften.

Für die Smeltery benötigst du:

- $18 \times$  Seared Brick
- $2 \times$  Smeltery Drain  $\bullet$
- $2 \times$  Faucet 2
- $1 \times$  Smeltery Controller  $\odot$
- 1 x Seared Tank 4
- $\bigcap$  1 × Casting Table  $\bigcirc$
- $\blacksquare$  1 × Casting Basin  $\blacksquare$

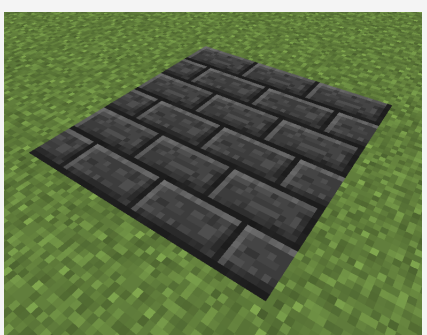

**Für eine Smeltery müssen zuerst 3 × 3 Blöcke Seared Bricks in den Boden.**

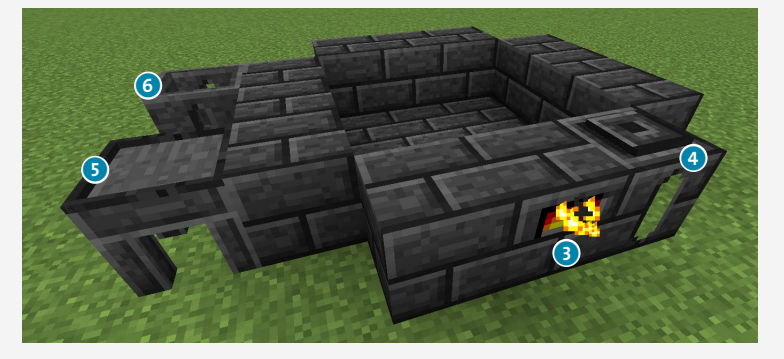

**Die nächste Reihe besteht aus einem Controller und einem Tank. Der Rest wird mit Seared Bricks aufgefüllt. Daneben kommen das Casting Basin und der Casting Table.**

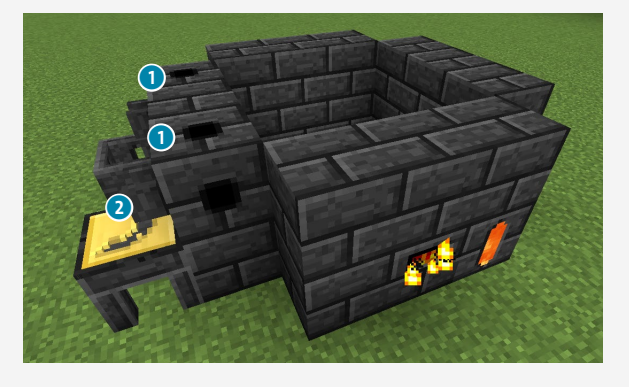

**Die nächste Reihe wird wieder mit Seared Bricks aufgefüllt, während du über den beiden Castings die Drains jeweils mit Faucet platzierst.**

50 Kapitel 4: Start – so beginnst du, mit einem Modpack zu spielen

Zum Beheizen benötigst du natürlich noch Lava. Im Anschluss baust du dir:

- **In** Crafting Station (Fertigungsstation)
- **M** Stencil Table (Matrizentisch)
- Pattern Chest (Truhe mit Mustern)
- **M** Part Builder (Teilefertigungsstation)

**Tool Station (Werkzeugstation) bzw. Tool Forge (Werkzeugschmiede),** sofern genug Material vorhanden ist

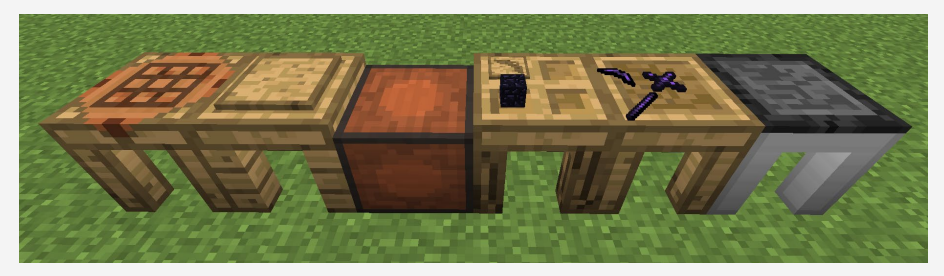

**Hier siehst du alle Tinkers'-Construct-Tables in einer Reihe aufgebaut.**

Nun hast du alles, was ein Schmiedelehrling braucht, um sich vernünftige Werkzeuge zu basteln. Die Tables kannst du irgendwo in der Nähe der Smeltery bauen, wichtig ist nur, dass sie in einer Reihe stehen.

Eins noch, bevor du richtig loslegen kannst: Wir müssen in den Nether, um dort spezielle Rohstoffe zu holen. Dafür brauchst du eine Obsidian-Spitzhacke.

#### Eine Obsidian Pickaxe zum Mitnehmen, bitte

Crafte dir zuerst ein paar Blank Pattern (freie Muster, das Rezept findest du wie immer im JEI). Für eine Spitzhacke reichen drei, allerdings wirst du später noch mehr benötigen. Um die nötigen Patterns für eine Spitzhacke anzufertigen, legst du die Blank Patterns auf den Stencil Table und wählst die richtigen Teile aus. Für die Spitzhacke sind das:

- **Pickaxe Head Pattern**
- **X** Binding Pattern
- **Tool Rod Pattern**

Anschließend wechselst du in den Part Builder. Das geht über die Registerreiter oben im Fenster, solange alle Tables direkt nebeneinanderstehen und mit-

einander verbunden sind. Im Part Builder wird aus einem Obsidian und dem Pattern der jeweilige Tool-Part. Erstelle dir einen Pickaxe Head, ein Tool Rod und ein Binding aus Obsidian. Anschließend wählst du in der Tool Station die Spitzhacke aus und fügst die drei Teile ein. Am Ende hast du noch die Möglichkeit, die Pickaxe zu benennen, und voilà: Dein erstes Tinkers'-Construct-Werkzeug ist fertig. Glückwunsch!

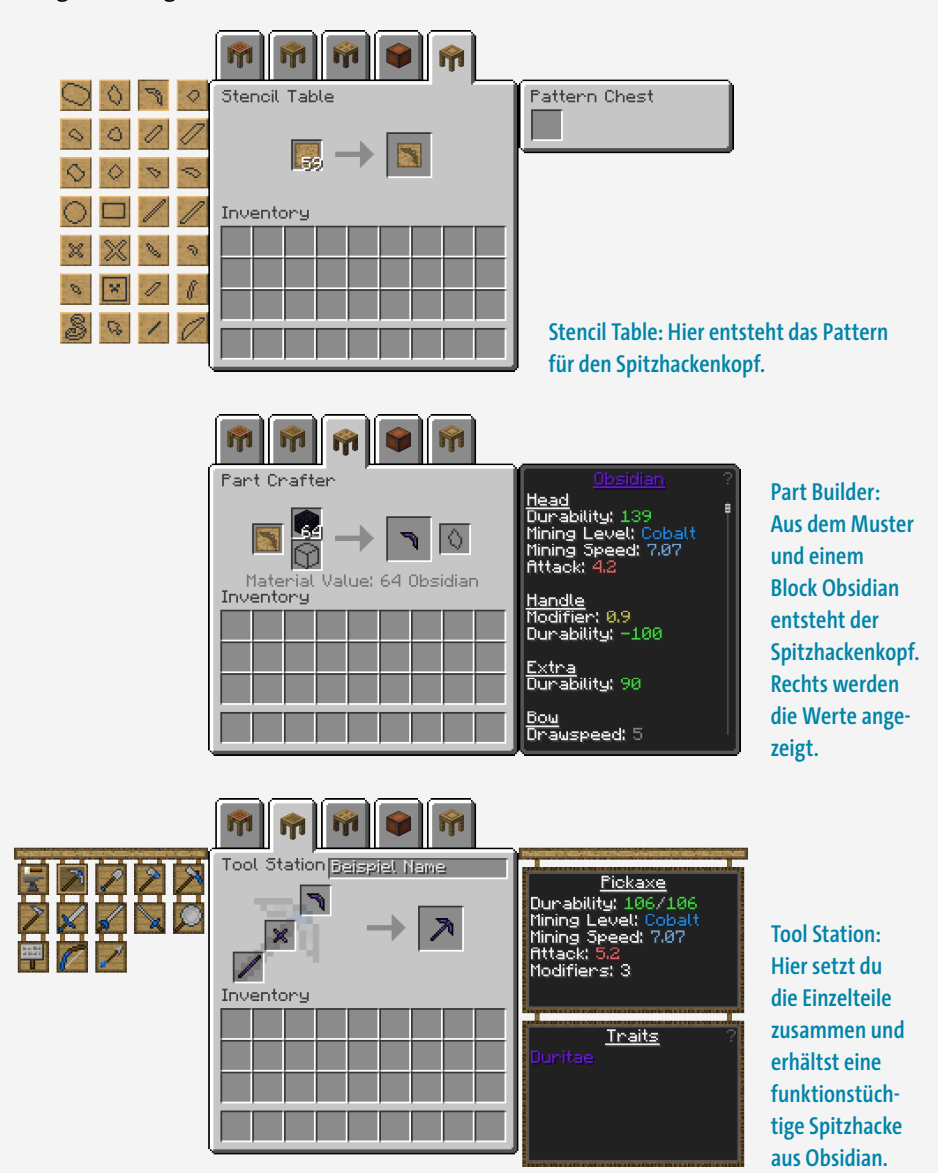

52 Kapitel 4: Start – so beginnst du, mit einem Modpack zu spielen

# AB IN DEN NETHER

Mit deiner nagelneuen Obsidian Pickaxe und genügend Nahrung solltest du dich nun um Nether-Quarz, Ardite und Cobalt kümmern. Ardite und Cobalt sind zwei neue Erze aus der Mod, die sehr gut für Werkzeuge und Waffen geeignet sind.

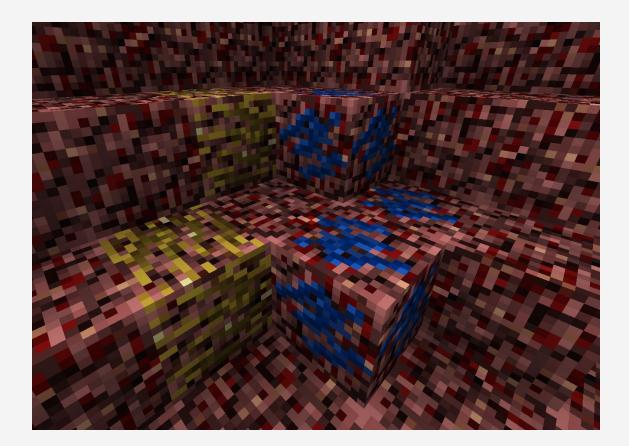

**Ardite und Cobalt-Erz im Nether.**

Dazu musst du in den Nether, die höllenartige Unterwelt von Minecraft. Also schnell ein Nether-Portal gebaut, und los geht die große Suche. Halte vor allem nach Nether-Quarz Ausschau und nimm dich vor üblen Nether-Bewohnern in Acht.

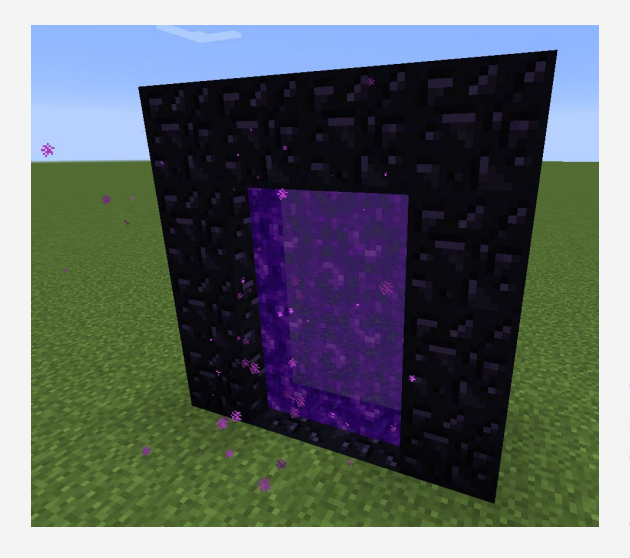

**Für ein Nether-Portal setzt du 14 Obsidian-Blöcke als Rahmen zusammen, den du z. B. mit einem Feuerzeug entzündest. Die Obsidianecken kannst du auch weglassen.** 

Den Nether-Quarz brauchst du vor allem für Solarpanels und die unserer Meinung nach wichtigste Modifikation in allen Modpacks: das *ME-System* von *Applied Energistics 2*. Ardite und Cobalt solltest du für deine nächsten Werkzeuge mitnehmen.

#### Was macht das ME-System so wichtig?

Das ME-System von Applied Energistics 2 ist das wohl beste Lagersystem in ganz Minecraft. Keine unzähligen Truhen mehr und keine Suche nach Items in unaufgeräumten Kisten. Stell dir vor, du lagerst einfach alles in einer einzigen, riesigen durchsuchbaren Truhe, die vollautomatisch für Ordnung sorgt. Das wäre auch eine extrem gute Erfindung für die reale Welt. Alles zum ME-System erfährst du ab Seite 206. Einen kleinen Teaser gibt's schon auf Seite 60.

## DAS BESTE WERKZEUG

Kehre nach deinem erfolgreichen Streifzug durch den Nether in die normale Welt zurück, um deine neuen Werkzeuge zu bauen. Anders als bei deiner Obsidian-Spitzhacke kannst du andere Materialien nicht einfach zu den gewünschten Werkzeugteilen craften. Höherwertige Rohstoffe wie Cobalt und Ardite oder auch Eisen müssen zuerst in der Schmelzerei geschmolzen und danach in Form gegossen werden. Also, auf zu deiner Schmiede!

#### Achtung bei der Schmelzerei: Nicht alles gleichzeitig reinwerfen

Wirf auf keinen Fall wahllos deine Rohstoffe in die Smeltery! Es kann passieren, dass sich Materialien ungewollt vermischen und so neue Legierungen bilden, mit denen du nichts anfangen kannst. Also, alles schön der Reihe nach.

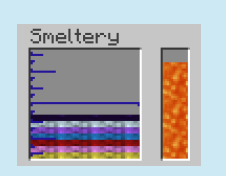

**Vermischte Metalle in der Schmelzerei**

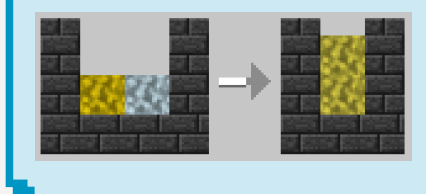

**Crafting-Rezept für eine Metalllegierung: Gold und Silber wird zu Electrum, einer nützlichen Legierung.**

Wie bereits erwähnt, werden Werkzeuge aus Cobalt gegossen und nicht einfach gecraftet, du brauchst also eine Negativform. Die muss aus Gold sein. Stell dir zuerst alle Tool-Parts für die gewünschten Werkzeuge her, wie bereits zuvor beschrieben. Stein genügt hier als Material. Von den Werkzeugteilen wird nämlich nur der Abdruck für die Form genommen.

- Stone Pickaxe Head
- $\times$  Stone Binding
- Stone Tool Rod

Dann brauchst du sechs Goldbarren, die du in deiner Schmelzerei zu Liquid Gold schmilzt. Um mit dem Gold aus den Steinwerkzeugen eine Negativform herzustellen, legst du die Tool-Parts einzeln auf den Casting Table und übergießt sie jeweils mit Gold. Das Werkzeugteil aus Stein geht dabei kaputt (deshalb lohnt es sich nicht, höherwertiges Material dafür zu nehmen), aber du bekommst stattdessen eine Form aus Gold, die du immer wieder zum Herstellen von höherwertigen Werkzeugteilen verwenden kannst.

Jetzt hast du deine ersten Formen und kannst damit deine erste *richtige* Spitzhacke bauen. Für den Anfang empfehlen wir Cobalt für den Pickaxe Head und Ardite für das Binding und den Tool Rod.

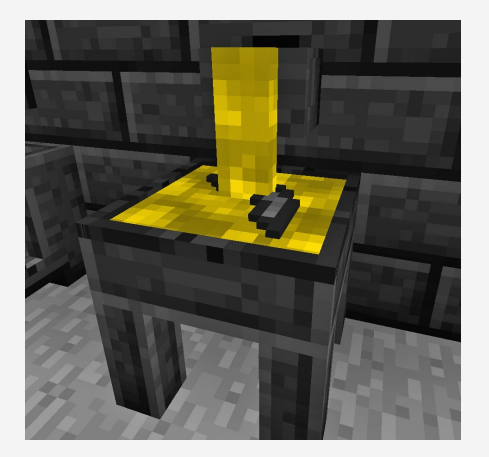

**Gießen einer Negativform aus Gold**

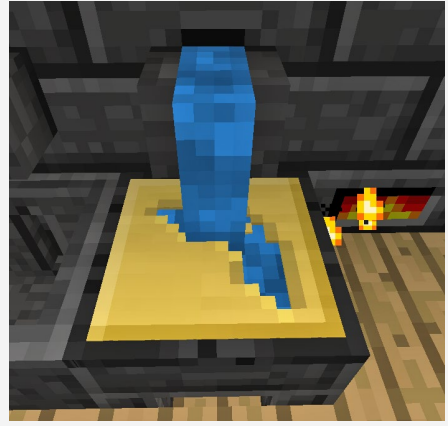

**Gießen des Cobalt Pickaxe Heads. Die Form aus Gold kann wiederverwendet werden.**

Anschließend kannst du die Spitzhacke in deiner Tool Station zusammenbauen. Das funktioniert genauso wie vorhin bei der Obsidian Pickaxe. Die anderen Tools kannst du dir aus folgenden Materialien bauen:

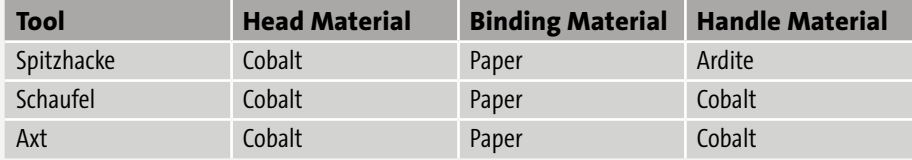

Außerdem lohnt es sich, auch gleich ein Schwert herzustellen:

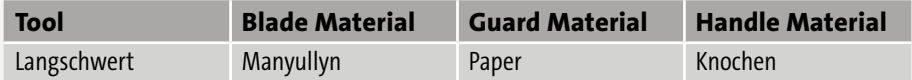

Manyullyn erhältst du übrigens, indem du Cobalt und Ardite in der Schmiede mischst. Teile aus Papier und Knochen werden im Part Builder hergestellt, schau dir dafür noch mal die Abbildungen auf Seite 52 an.

# ROHSTOFFE ABBAUEN LEICHT GEMACHT

Neben der normalen Vanilla Pickaxe gibt es in Tinkers' Construct eine weitere Möglichkeit, Rohstoffe abzubauen, die viel schneller und effizienter arbeitet: den Hammer. Er baut bereits ohne Upgrades ein 3 × 3 Blöcke großes Feld ab.

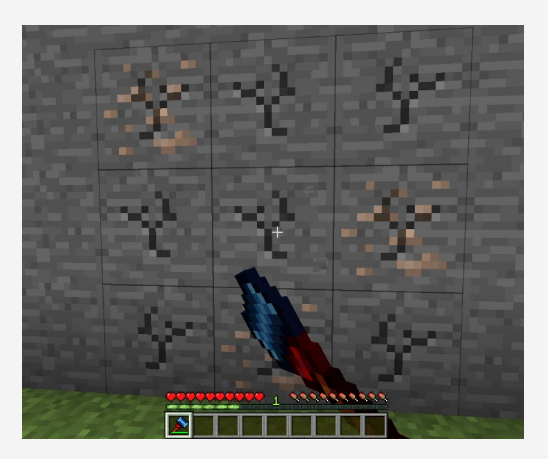

**Neun Blöcke gleichzeitig – der Hammer!**

Den Hammer baust du dir wie bereits beschrieben. Natürlich benötigst du statt der Teile für eine Pickaxe die Teile für den Hammer. Um herauszufinden, welche das sind, klicke in der Tool Forge auf den Hammer und schau dir die aufgelisteten Teile unten rechts an.

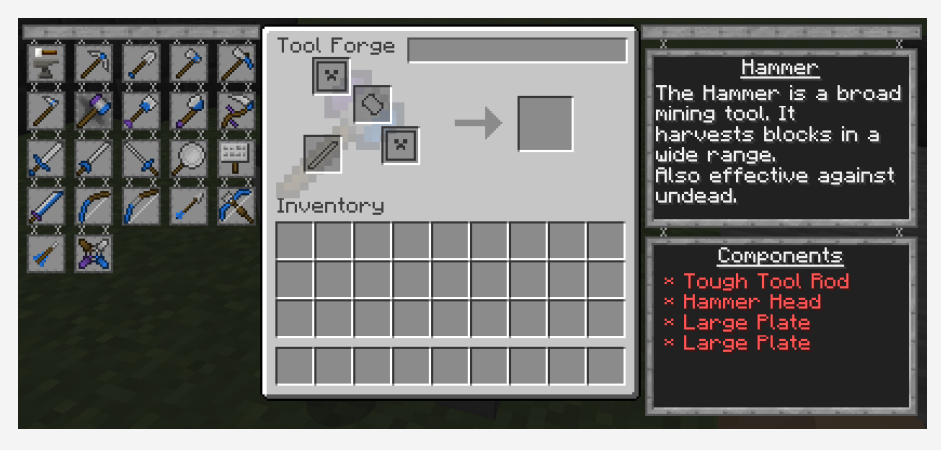

**Bauplan für den Hammer in der Tool Forge**

Erstelle dir anschließend die nötigen Casts und Pattern. Wir empfehlen als Materialien:

- **1** 1x Cobalt Hammer Head
- $\frac{1}{2}$  2 × Cobalt Large Plate
- $\sqrt{1}$  × Ardite Tough Tool Rod

Nachdem du den Hammer zusammengebaut hast, kannst du ihn noch upgraden. Im normalen Zustand hast du drei Slots für Verbesserungen frei, überleg dir also gut, was dir wichtig ist.

Für den Anfang würden wir dir empfehlen, den Hammer mit *Haste* (schnelleres Abbauen) und *Luck* (höhere Chance auf mehr Drops, z. B. bei Diamantenerz) zu verbessern. Für den Haste-Modifier benötigst du Redstone. Luck upgradest du mit Lapis Lazuli. Lege deinen Hammer in die Mitte der Tool Forges und platziere die anderen Materialien wie Lapis Lazuli bzw. Redstone darum.

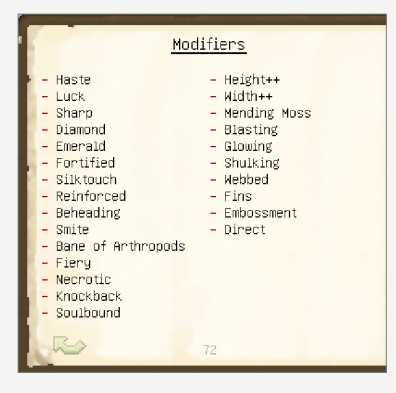

**Verschiedene Modifier-Möglichkeiten**

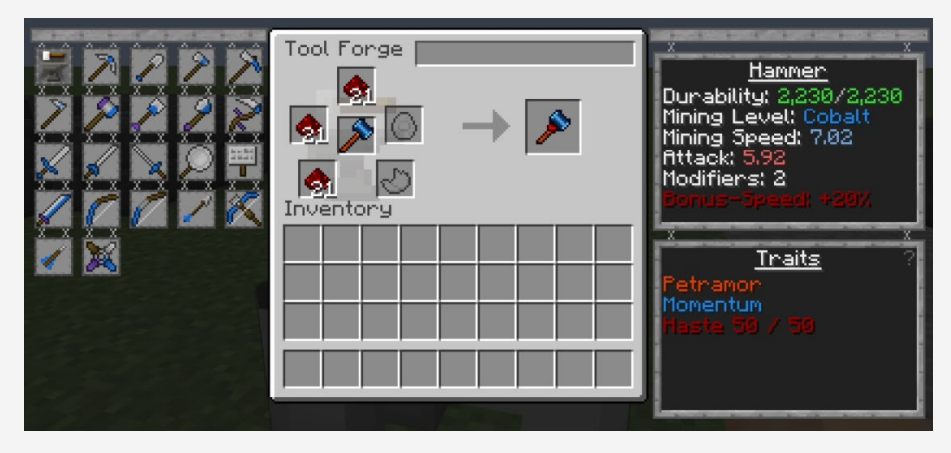

**Der Hammer mit Redstone-Upgrade**

Noch mehr zu Tinkers' Construct und Modifiern findest du in Kapitel 6, »Tinkers' Construct – bessere Werkzeuge gibt es nicht«.

### ENERGIE!

Jetzt wird es Zeit, eine bessere Energiequelle zu bauen, denn wir wollen ja auf die nächsten Maschinen vorbereitet sein. Die brauchen nämlich, wie du dir sicher vorstellen kannst, sehr viel mehr Energie. Unsere Empfehlung ist, mit den Solarzellen von EnderIO anzufangen, da die sehr leicht zu bauen sind. Bau dir am besten auch direkt ein paar *Capacitor Banks* (Batterien), um den Strom zu speichern und so einen kleinen Puffer zu haben, wenn mal mehrere Maschinen gleichzeitig eingeschaltet sind. Wenn z. B. das ME-System, die Sag Mill und der Alloy Smelter gleichzeitig laufen, sind die ersten Solarzellen ein

wenig überfordert, dann ist es gut, vorausgeplant zu haben. Baue für den Anfang am besten acht Solarzellen (Simple Photovoltaic Cell von EnderIO) und vier Capacitors. Falls das auf Dauer nicht genügt, lassen sich die Solarzellen auch upgraden. **Photovoltaic Cells der Mod EnderIO**

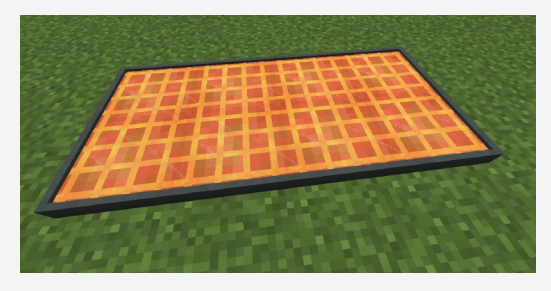

Alternativ zu den Solarzellen kannst du auch mit der Mod Immersive Engineering (darauf gehen wir in Kapitel 13, »Die größten und schönsten Maschinen – Immersive Engineering«, näher ein) Energie erzeugen. Dazu brauchst du allerdings noch einen *Coke Oven* und einen *Blast Furnace*. Empfehlen würden wir dir *Water Wheels*, *Wind Mills* oder *Thermogeneratoren*. Der Vorteil bei dieser Energieerzeugung ist, dass du im Gegensatz zu den Solarzellen nicht zwingend den Tag und die Sonne benötigst, um Energie zu erzeugen, sie funktionieren auch nachts und/oder unterirdisch.

Du siehst, es gibt viele Wege, Strom zu produzieren. In diesem Abschnitt siehst du ein paar schöne Beispiele aus den Mods EnderIO und Immersive Engineering, die sich gut in diverse Settings einbauen lassen. In einer Mittelalterwelt sähen die Solarzellen reichlich fehl am Platz aus, das Water Wheel würde sich dagegen gut einfügen.

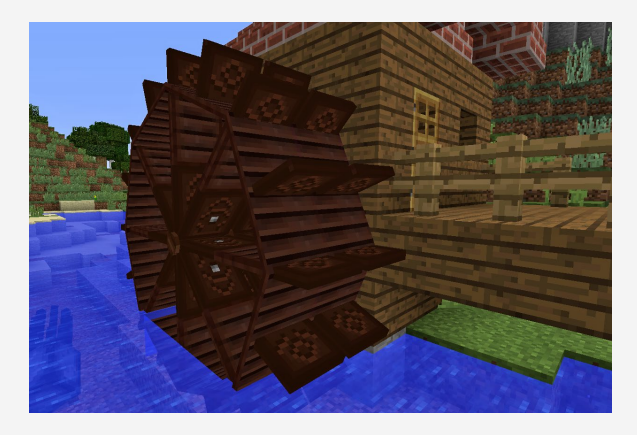

**Water Wheel der Mod Immersive Engineering**

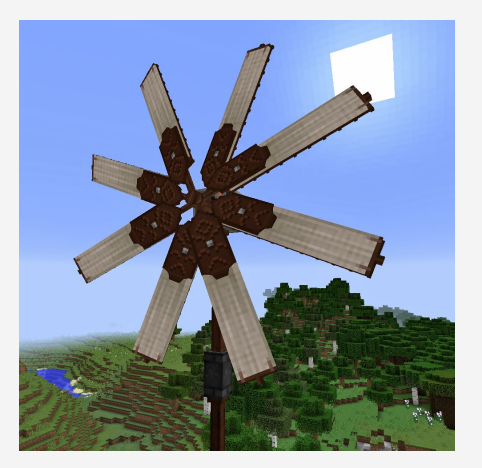

**Wind Mill der Mod Immersive Engineering**

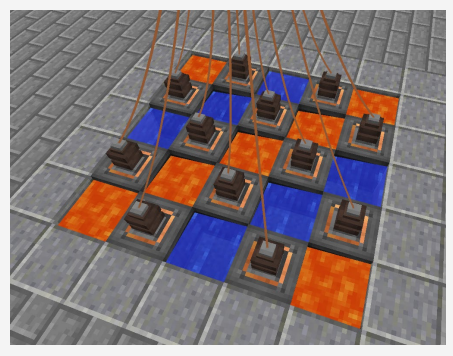

**Die Thermoelectric Generators der Mod Immersive Engineering erzeugen Energie aus dem Temperaturunterschied zwischen einer heißen (Lava) und einer kalten Seite (Wasser).**

# VOLLAUTOMATISCHES LAGERSYSTEM

Vorhin haben wir kurz über die geordnete Lagerung von Items gesprochen. Dafür kommt eine unserer Lieblings-Mods, *Applied Energistics 2*, zum Einsatz. Diese Mod erleichtert dir das Sortieren und Kategorisieren von Gegenständen mithilfe seines ME-Systems und ermöglicht zudem eine platzsparende Lagerung. Denn nichts ist ärgerlicher, als seine Items in schlecht sortierten Truhen suchen zu müssen, bis man alle Teile zum Craften gefunden hat. (Und wenn man dann auch noch Hunger hat …)

Mithilfe von AE2 lagerst du deine Items in *Storage Cells* (sozusagen Disketten für Items), kannst über ein Terminal direkt auf alle Items gleichzeitig zugreifen und sie sogar gleich vercraften. Du kannst mit einem sehr einfachen System starten. Für den späteren Spielverlauf wird es wahrscheinlich nötig sein, dass du das System ausbaust, da die Menge der speicherbaren Items mit der Größe des Systems wächst. Das Terminal hat oben eine Suchleiste für Items, und wie du in der Abbildung rechts sehen kannst, sind die Items nicht auf die normalen Stackgrößen begrenzt.

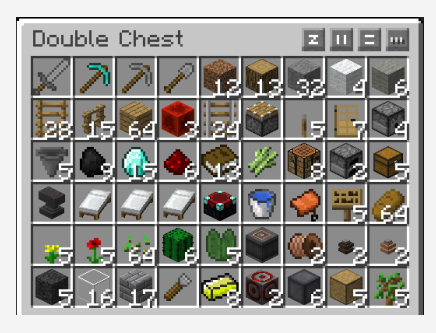

**Lagerung ohne ME-System: Chaos pur!**

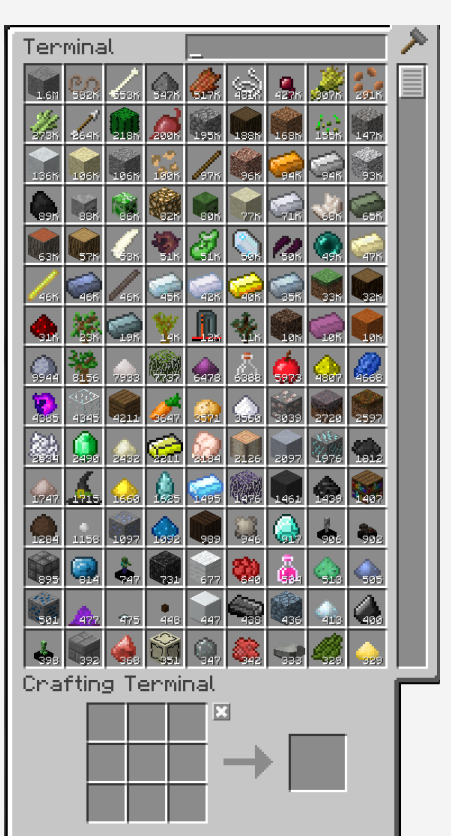

**Lagerung in einem ME-System: Alles schön gestapelt oder »gestackt« und mit einer Suchfunktion, um schnell das gewünschte Item zu finden. Würden wir uns auch für zu Hause wünschen.**

#### Meteoritenjagd

Wenn du mal wieder unterwegs bist, halte nach Meteoriten Ausschau. Deren Material, den *Skystone*, brauchst du nämlich später zum Craften, aber das Wichtigste befindet sich im Inneren des Meteoriten: eine Truhe mit einer zufälligen Anzahl an Pressen. Mit den Pressen und einem Inscriber kannst du dir Prozessoren craften. Es gibt insgesamt vier verschiedene, die du vor dem nächsten Schritt gefunden haben solltest:

Inscriber Calculation Press

**ISS** Inscriber Engineering Press

**Inscriber Logic Press** 

**III** Inscriber Silicon Press

Wenn du keine Meteoriten findest, kann dir der Meteorite Compass helfen. Er zeigt immer auf den nächstgelegenen Meteoriten. Aber Achtung: Das kann auch ein bereits »geplünderter« sein. Zu Meteoriten kommen wir auf Seite 202 noch einmal.

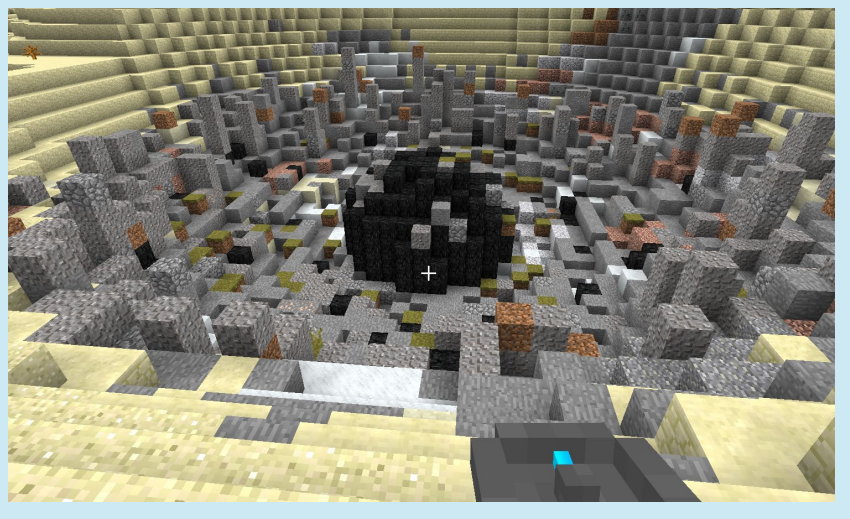

**Der Compass zeigt den Weg zum Meteoriten, der in einem eindrucksvollen Krater liegt.**

Für das Basis-ME-System brauchst du fünf verschiedene Teile:

- 1 × Energy Acceptor
- $\bigcap$  1 × Drive
- $\triangleq 4 \times MF$  Class Cable Fluix
- $\blacksquare$  1 × ME Crafting Terminal
- 4 x 1k ME Storage Cell

Stell die Komponenten auf, wie in der Abbildung unten zu sehen. Wichtig ist, dass die Applied-Energistics-Blöcke mindestens auf einer Seite miteinander verbunden sind. Das ME-System benötigt immer Strom, daher schließt du den Energy Acceptor einfach an eine deiner Energiequellen an (siehe Kabel links). In das Drive legst du deine Storage Cells. Jetzt musst du noch mit einem ME-Kabel das Terminal anschließen, und fertig ist dein erstes ME-System! Zum Benutzen klickst du mit rechts auf das Crafting Terminal. Die Bedienung ist die gleiche wie die einer normalen Chest: einfach Sachen reinlegen, rausholen oder … craften! Als Besonderheit hat das Crafting Terminal nämlich ein Crafting Grid, ist also quasi Truhe und Werkbank in einem.

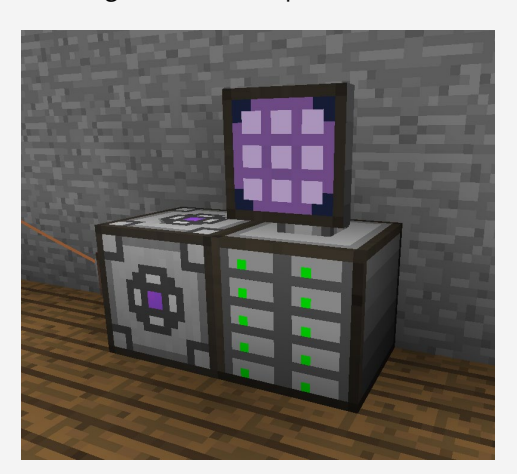

**Ein einfaches ME-System: Links der Energy Acceptor mit dem Energieanschluss, daneben das Drive, in das die Storage Cells kommen, darüber, mit einem Glass Cable verbunden, das Crafting Terminal** 

# DIE BESTE VERARBEITUNG VON ERZEN

Mit deinem ME-System hast du jetzt die Möglichkeit, viele Dinge zu automatisieren. Eine der ersten Arbeiten, die das System dir abnehmen kann, ist die Verarbeitung von Erzen. Wenn du also vollbepackt und müde von einer langen Mining- bzw. Erkundungstour wiederkommst und überhaupt keine Lust auf die manuelle Verarbeitung deiner Erze hast, kannst du die Rohstoffe einfach in deinem System einlagern, das sie automatisch für dich zu Barren weiterverarbeitet. Dafür benötigst du, neben dem bereits vorhandenen System zur Verarbeitung deiner Erze aus dem Abschnitt »Erzverdopplung und Energie« auf Seite 46 einen *Import* und einen *Export Bus*. Damit können Items aus dem ME-System exportiert und wieder importiert werden. Den Export Bus schließt du an die Chest deines Pulverizers an.

Jetzt musst du nur noch zwei Capacity Cards in den Export Bus legen, und du kannst bis zu neun Erze einstellen, die automatisch in den Pulverizer geleitet werden. Ohne diese Cards hättest du nur einen Slot, um Items einzustellen.

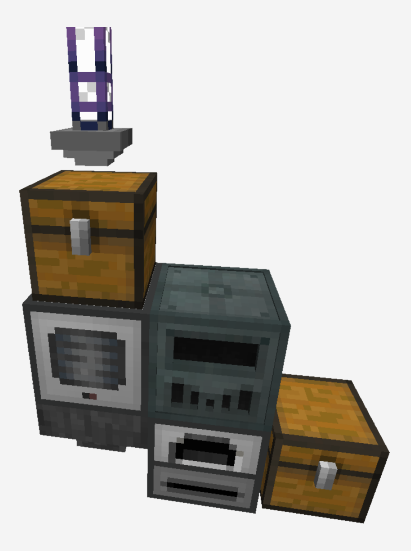

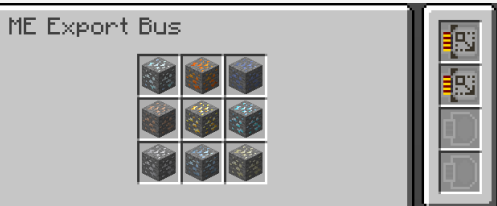

**Eingestellter Export Bus mit Erzen**

**Automatische Erzverarbeitung mit dem Export Bus**

Nachdem die Erze automatisch in der Anlage zu Ingots eingeschmolzen wurden, kannst du sie über den Import Bus direkt wieder in dein ME-System leiten. Diesmal brauchst du keine Capacity Cards, weil einfach alles direkt ins System überführt wird.

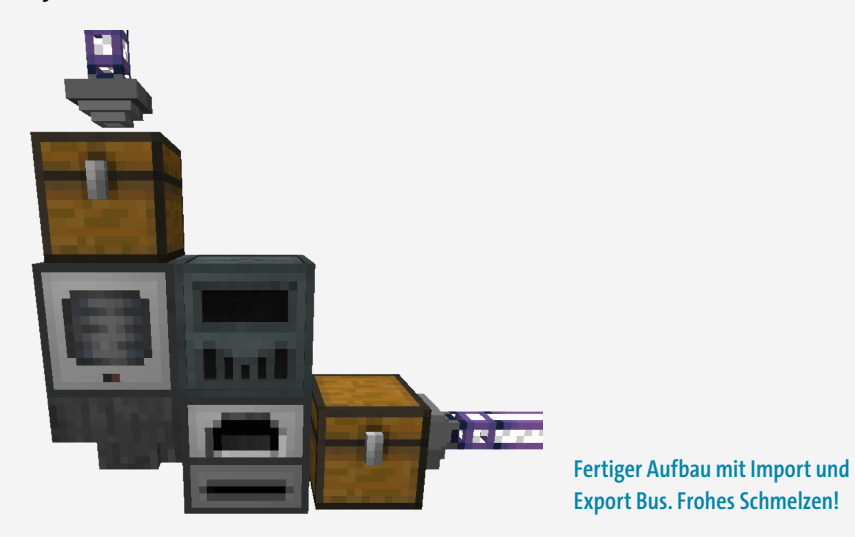

### MEHR STROM, MEHR SPASS

Je nach Größe deines ME-Systems werden die ersten Solarzellen langsam schlapp machen. Da die nächsten Schritte und Maschinen alle noch sehr viel mehr Strom benötigen werden, solltest du dich jetzt schon mal darum kümmern. Mit genügend Strom kannst du z. B. automatische Farmen bauen oder Rohstoffe für dich farmen lassen.

Die beste Methode, um im frühen bis mittleren Spielverlauf an viel Strom zu kommen, ist ein Reaktor der Mod *Extreme Reactors*, die auch im Modpack zum Buch enthalten ist. Du wirst eine Menge Kohle benötigen, außerdem ein bisschen Eisen sowie den Brennstoff Yellorium.

#### Reaktorbau für Anfänger

Der Reaktor von Extreme Reactors ist ein *Multiblock*. In ihm werden Brennstoffe, wie z. B. Yellorium, verbrannt, um Energie zu erzeugen. Baue den Reaktor auf, wie in den folgenden Abbildungen gezeigt. Du benötigst:

- 22 × Reactor Casing
- $1 \times$  Reactor Controller  $\Omega$
- 1 1 x Reactor Redstone Flux Power Tap 2
- $\widehat{m}$  1 × Reactor Fuel Rod  $\bullet$
- 1 x Reactor Access Port <sup>4</sup>
- 1 x Reactor Control Rod 6

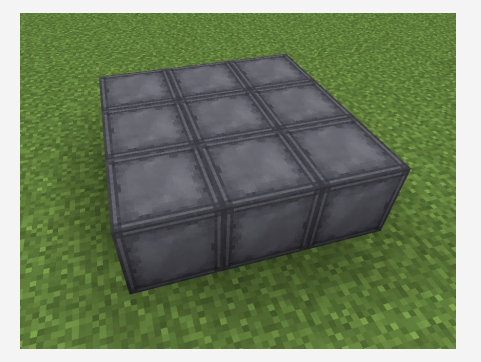

**Reaktoraufbau – Ebene 1. Ein 3 × 3 Feld aus Reactor Casings**

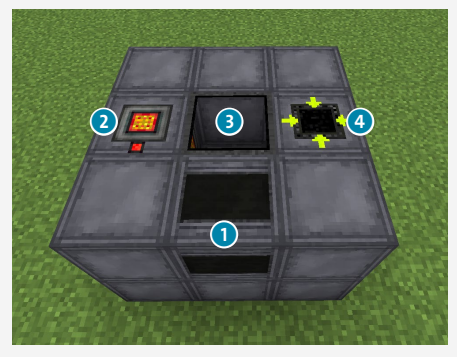

**Reaktoraufbau – Ebene 2. In der Mitte ein Reactor Fuel Rod, vorne der Reactor Controller, rechts der Reactor Access Port und links der Power Tap**

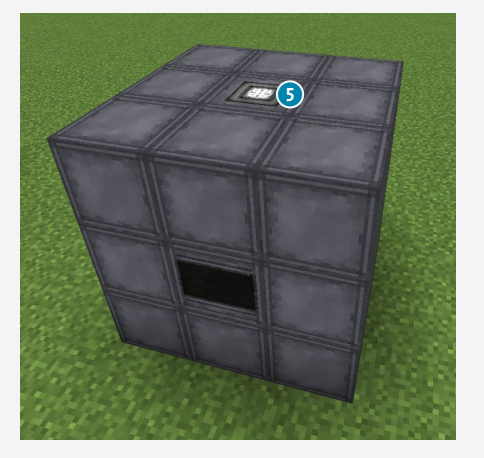

**Reaktoraufbau – Ebene 3. In der Mitte der Reactor Control Rod**

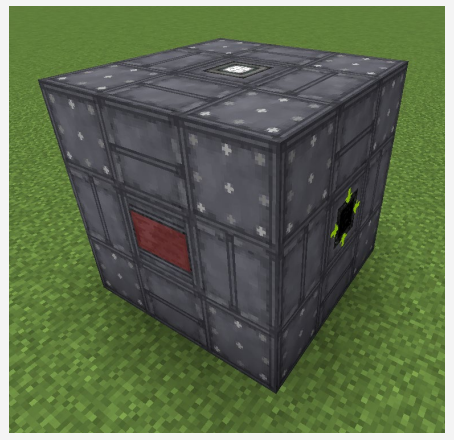

**Der fertige Reaktor als Multiblock**

#### Was ist ein Multiblock?

Als Multiblock wird in Minecraft eine Maschine oder Ähnliches bezeichnet, die aus mehreren normalen Blöcken zu einem »großen« zusammengesetzt wird. Sobald die Struktur fertig zusammengesetzt ist, verschmilzt sie und verändert dabei ein bisschen ihr Aussehen. Daran erkennst du auch, ob du alles richtig gemacht hast. Es gibt sehr viele Modifikationen, die mit Multiblocks arbeiten, die beeindruckendste ist immer noch Immersive Engineering. Mehr zur Mod Immersive Engineering erfährst du in Kapitel 13, »Die größten und schönsten Maschinen – Immersive Engineering«.

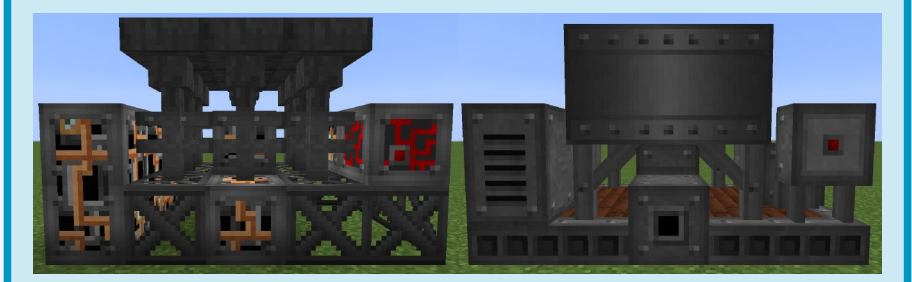

**Vergleich zwischen dem normalen Aufbau links und einem Multiblock rechts (Crusher der Mod Immersive Engineering)**

Um den Reaktor in Betrieb zu nehmen, legst du ein wenig Yellorium in den Reactor Access Port, klickst anschließend in den Reactor Controller und unten links auf **Activate Reactor**.

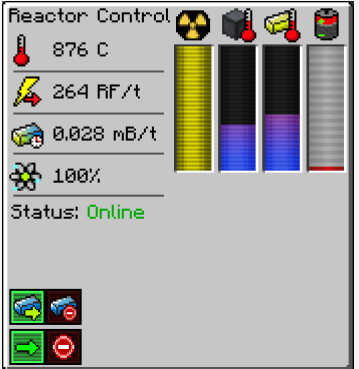

Das ist zunächst einmal ein Basisreaktor, der aber fürs Erste völlig ausreicht. Später können wir einen sich selbst steuernden und sich selbst versorgenden Reaktor bauen. Mehr zum Thema Extreme Reactors erfährst du in Kapitel 12, »Extreme Reactors«.

**Die Benutzeroberfläche des Reaktors**

# AUTOMATISCHE FARMEN – VOM WEIZEN BIS ZUM BAUM

Du hast Strom, ein wenig Essen und ein schönes Lagersystem. Dann wird es jetzt auch endlich Zeit, die *Farmen* anzuschmeißen. Eine Farm ist alles, was irgendwie automatisch Dinge produziert und/oder erntet. Später wirst du noch weitere Farmarten kennenlernen, aber fangen wir mit den drei wichtigsten an.

#### Baumfarm

Für die automatische Baumfarm benötigst du:

- 1 × Plant Gatherer
- $1 \times$  Plant Sower
- 4 × Itemduct
- $1 \times$  Servo
- $1 \times \text{ME}$  Import Bus

Grundsätzlich funktioniert die Baumfarm so: Ist ein Baum ausgewachsen, wird er von dem Plant Gatherer aus der Mod *Industrial Foregoing* abgebaut. Es entstehen Holz, Setzlinge und im Fall der Eichen auch Äpfel. Die Setzlinge werden über eine Whitelist in den Plant Sower geleitet, der für das An- und Nachpflanzen der Setzlinge zuständig ist. Die anderen Items werden in das Lagersystem importiert.

66 Kapitel 4: Start – so beginnst du, mit einem Modpack zu spielen

Der Aufbau der Baumfarm ist relativ einfach. Der Plant Gatherer wird direkt vor einem Baum aufgestellt. Die Zackentextur muss in Richtung des Baumes zeigen. Wenn der Plant Gatherer erst einmal begonnen hat, Holz abzubauen, wird er damit weitermachen und alles Holz abbauen, das durch Logs oder Leaves mit diesem Basisblock verbunden ist. Pass also in der Nähe von Wäldern etwas auf, dass nicht unbeabsichtigt der ganze Wald oder gar Häuser abgeholzt werden. Nach dem Abbauen müssen die Setzlinge wieder angebaut werden, damit bald ein neuer Baum da ist, den der Plant Gatherer wieder abholzen kann. Diesen Job übernimmt der Plant Sower, der dafür die Seeds erhalten muss. Es gilt also, die Items, die beim Abbauen eines Baumes anfallen, aufzuteilen. Verbinde dazu die Unterseite des Plant Gatherers mit dem Plant Sower, wie unten zu sehen ist, und setze den Servo in das Itemduct ein. Um eine Whitelist anzulegen, klickst du mit der leeren Hand auf den Servo und stellst ihn so ein, wie es in der Abbildung zu sehen ist.

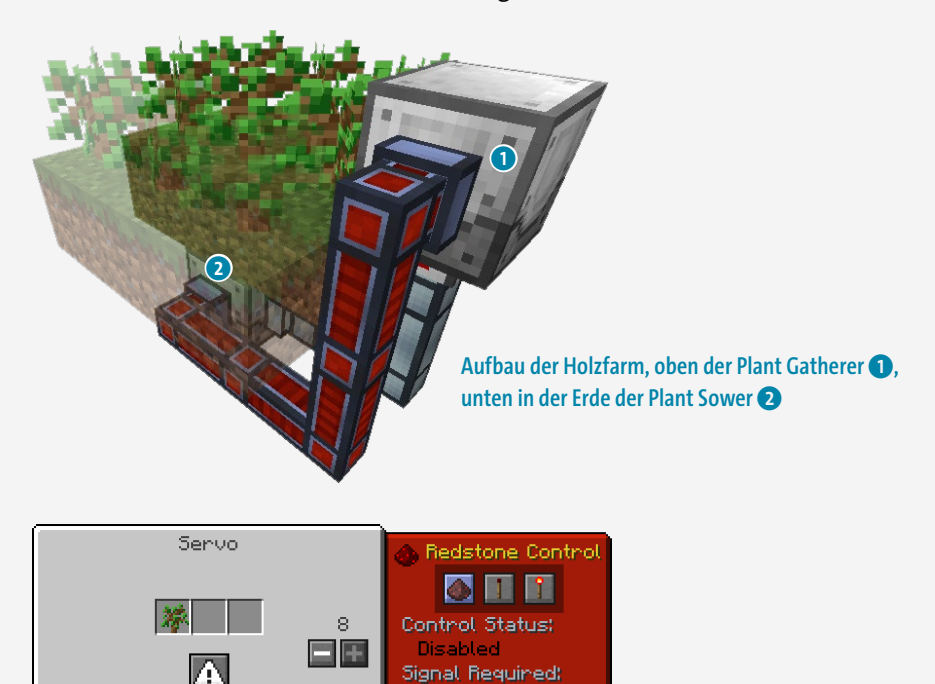

#### **Einstellungen für den Servo am Plant Gatherer**

Jetzt werden anfallende Setzlinge automatisch in den Plant Sower transportiert und immer wieder angepflanzt, damit neue Bäume wachsen können. Die

Ignored

Automatische Farmen – vom Weizen bis zum Baum 67

restlichen Items wie Holz oder Äpfel werden über einen Import Bus in das Lagersystem importiert. Um sicherzugehen, dass die Setzlinge nicht im Lagersystem landen, legst du dafür eine Blacklist mit einem Setzling an. Dadurch werden nur Items importiert, die *keine* Setzlinge sind. Zum Schluss schließt du alle Maschinen an den Strom an, und die Holzfarm legt los.

#### Steinfarm

Schauen wir uns als Nächstes die Steinfarm an. Dafür benötigst du:

- $\bigcirc$  1 × Eimer Lava
- **1x Fimer Wasser**
- $\blacktriangleright$  1 × Mechanical Miner
- $\triangle$  1 × Truhe
- 1 × Redstone Furnace
- $1 \times \text{ME}$  Import Bus

Das Prinzip der automatischen Steinfarm basiert auf der normalen Vanilla Cobblestone Farm. Allerdings ist mit Modpacks kein Spieler nötig, der die ganze Zeit den generierten Stein abbaut. Das übernimmt nämlich der *Mechanical Miner* für dich.

Beginne damit, dir eine Vanilla Cobblestone Farm zu bauen. Hierfür gibt es verschiedene Designs, wir erklären die Funktionsweise an dem hier abgebildeten.

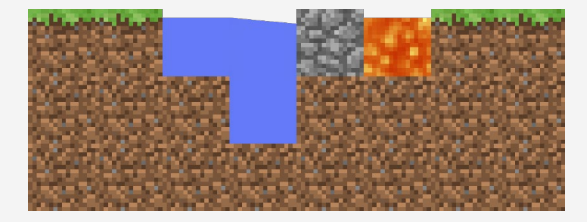

**Normale Cobblestone Farm: Baust du den Steinblock ab, treffen Wasser und Lava aufeinander und erzeugen einen neuen.**

Damit du deine wertvolle Zeit nicht mit dem mühsamen Abbauen von Cobblestone verschwenden musst, wird nun der Mechanical Miner aus Extra Utilities 2 angeschlossen. Dieser sehr einfach herzustellende Block baut für dich fast alles ab, was ihm vorgesetzt wird. Er benötigt dafür nicht einmal Strom oder eine Redstone Clock (einen Taktgeber). Stelle den Mechanical Miner einfach mit der richtigen Seite an deinen Cobblestone Generator, wie in der folgenden Abbildung zu sehen ist. Jetzt kannst du einfach den Cobblestone aus dem

Mechanical Miner importieren oder in eine Truhe leiten. Wenn du vorhast, aus dem Cobblestone Stone zu brennen, gibt es sogar die Möglichkeit, das über einen weiteren kleinen Schritt ebenfalls zu automatisieren.

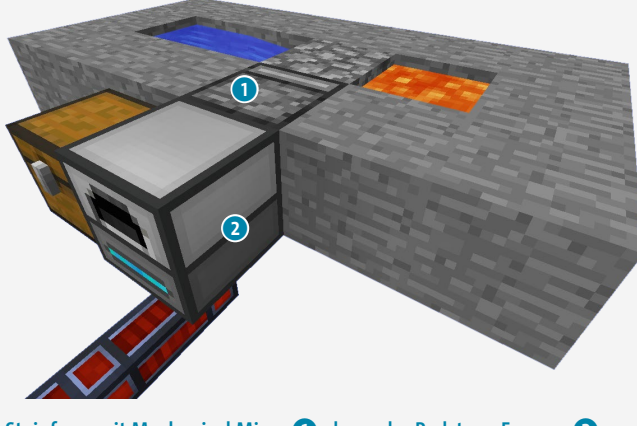

**Steinfarm mit Mechanical Miner**  $\bullet$ **, davor der Redstone Furnace**  $\bullet$ **, angeschlossen an Strom**

Alles, was du dafür benötigst, ist ein Powered Furnace. Der wird statt der Chest hinter den Mechanical Miner gesetzt. Damit die Items im richtigen Slot landen, musst du die Seitenkonfiguration richtig einstellen. Der Input sollte an der Maschine hinten und der Output oben oder unten sein. Schau dir die Abbildung unten an und stell den Furnace entsprechend ein.

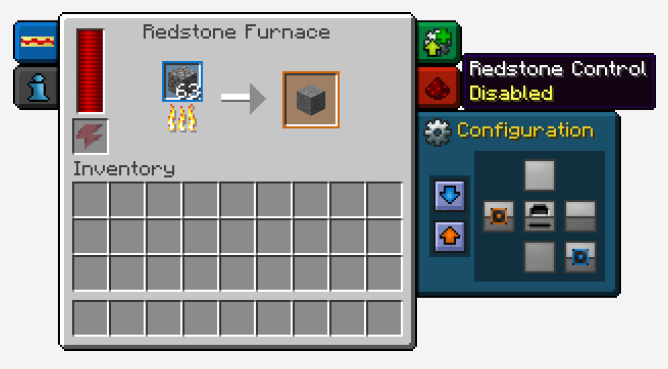

**Einstellungen am Powered Furnace**

Dadurch wird der Cobblestone direkt in den Ofen gelegt und gebrannt. Der fertige Cleanstone wird automatisch in dein Lagersystem importiert, und du hast immer einen Nachschub an Baumaterial.

#### **Weizenfarm**

Auch deine Nahrungsversorgung kannst du automatisieren, damit du nicht verhungerst oder ewig mit einer Gießkanne über dein Feld laufen musst. Die Weizenfarm macht's möglich. Die Liste der benötigten Bauteile ist denkbar kurz:

**■** 2 × Range Addon, Tier: 2

Als Grundlage verwenden wir die automatische Holzfarm von eben. Da die Reichweite der Maschinen allerdings etwas begrenzt ist und du sicher gleich ein großes Feld Weizen anbauen möchtest, musst du deine Maschinen upgraden.

Die Standardreichweite des Plant Gatherers und des Plant Sowers ist ein 3 × 3 Blöcke großes Feld vor bzw. über der Maschine. Die Mod Industrial Foregoing bietet verschiedene Upgrades, um diese Reichweite zu erhöhen. Jedes Upgrade ab Tier 1 (Stufe 1) erhöht die Reichweite in jede Richtung *vor* dem Block um die Zahl des Tiers, also der Stufe.

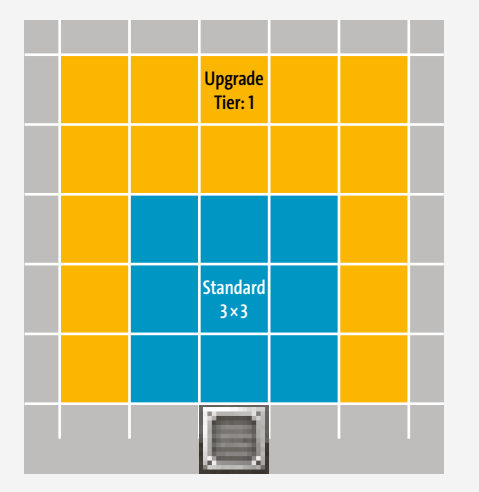

**Unterschied zwischen der normalen Reichweite und der nach dem Tier-1-Upgrade**

Das Tier-1-Upgrade erhöht die Reichweite um einen Block nach links und rechts und zwei nach vorne, da die Maschine nur in eine Richtung arbeiten kann. Für den Anfang sollte ein Tier-2-Upgrade reichen, es erhöht die Reichweite auf ein 7 × 7 Blöcke großes Feld. Damit der Plant Sower Seeds und Saplings richtig anbauen kann, muss er in die Mitte des Feldes verschoben werden. Wenn du den gleichen Plant Gatherer verwendest, der schon auf deiner Holzfarm arbeitet (was du durchaus machen kannst!), solltest du die Whitelist so erweitern, dass auch Seeds nach unten in den Plant Sower geleitet werden.

Wenn zwei verschiedene Pflanzen auf dem gleichen Feld an- und abgebaut werden, kann es früher oder später dazu kommen, dass nur noch eine der beiden angebaut wird, da die Pflanzen eventuell nicht gleichmäßig ausgesät werden. Um das zu verhindern, kannst du die Slots im Plant Sower abschließen. Dadurch haben Seeds und Saplings jeweils einen reservierten Slot, und du kannst sogar festlegen, welche Pflanzen wo wachsen sollen. Achte dafür auf die farbigen Markierungen auf der Oberseite der Maschine. Die Slots sind auch entsprechend farbig markiert. Legst du fest, dass Seeds in den roten, grünen und gelben Slot kommen, werden sie auch auf dem Feld in der jeweiligen Region angebaut.

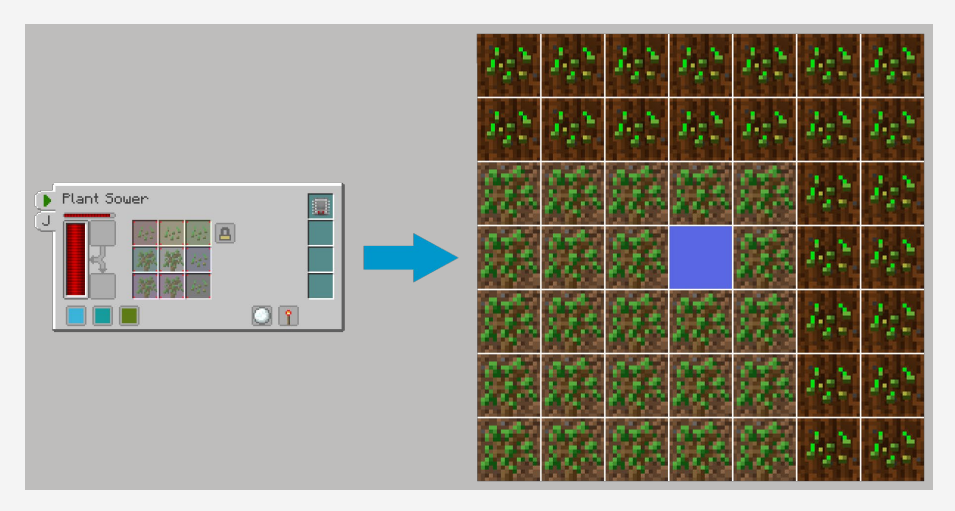

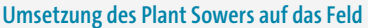

Ist alles richtig eingestellt, ist das Upgrade der Farm fertig! Ausgewachsene Pflanzen werden abgebaut, Seeds und Saplings werden immer wieder neu angebaut, und die restlichen Items werden in das Lagersystem importiert.

# JETZT BIST DU DRAN

Herzlichen Glückwunsch! Du bist am Ende des Einstiegskapitels angelangt und damit vom Mod-Lehrling zum Mod-Gesellen aufgestiegen. Es liegt noch ein weiter Weg vor dir, um Mod-Meister zu werden, aber die nächsten Kapitel werden dir einen spannenden Einblick in viele Modifikationen bieten und helfen dir auf deinem Weg zum Technik-Modpack-Meister.

Diese Leseprobe haben Sie beim M. edvbuchversand.de heruntergeladen. Das Buch können Sie online in unserem Shop bestellen.

**Hier zum Shop**